PCPartPicker is a website that allows the user to create a list of computer parts to create a new computer. This site checks to make sure that all the parts are compatible with each other and it also checks the part's cost.

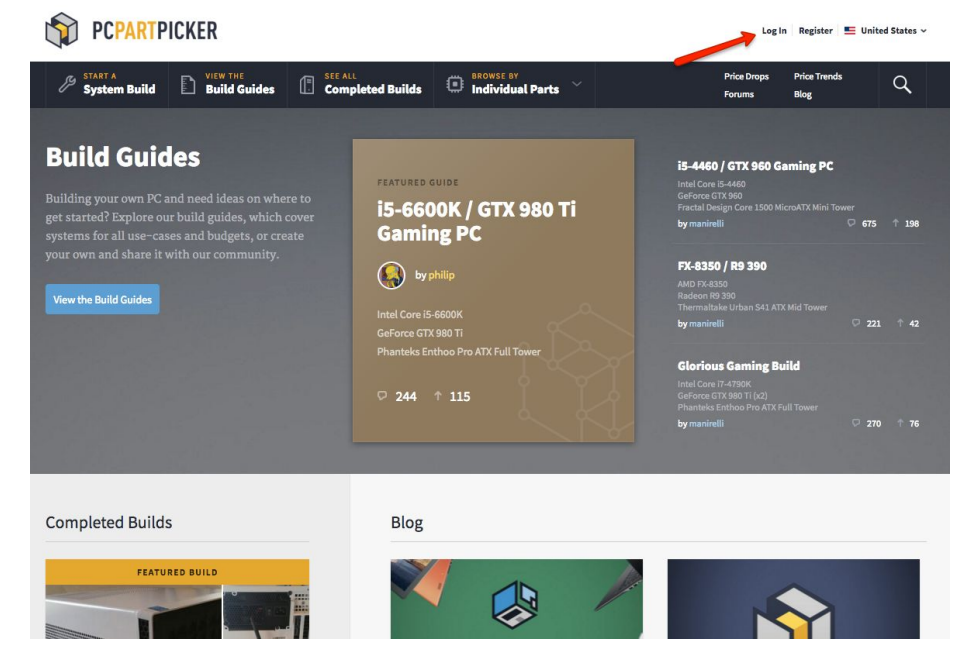

1.) Go to pcpartpicker.com and click the Login botton

2.) Make a Login Username and Password for your account. It is free

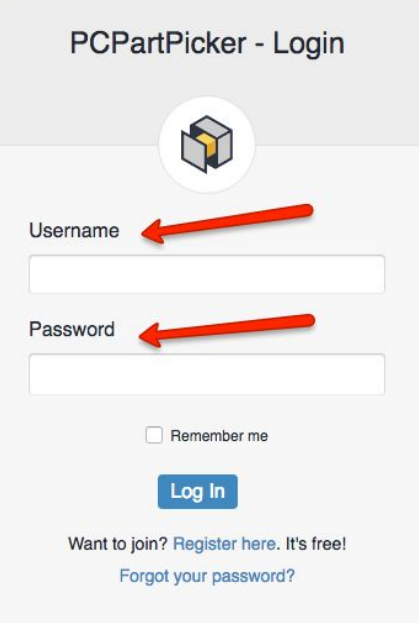

3.) Click on the System Build Tab to create a new computer parts list

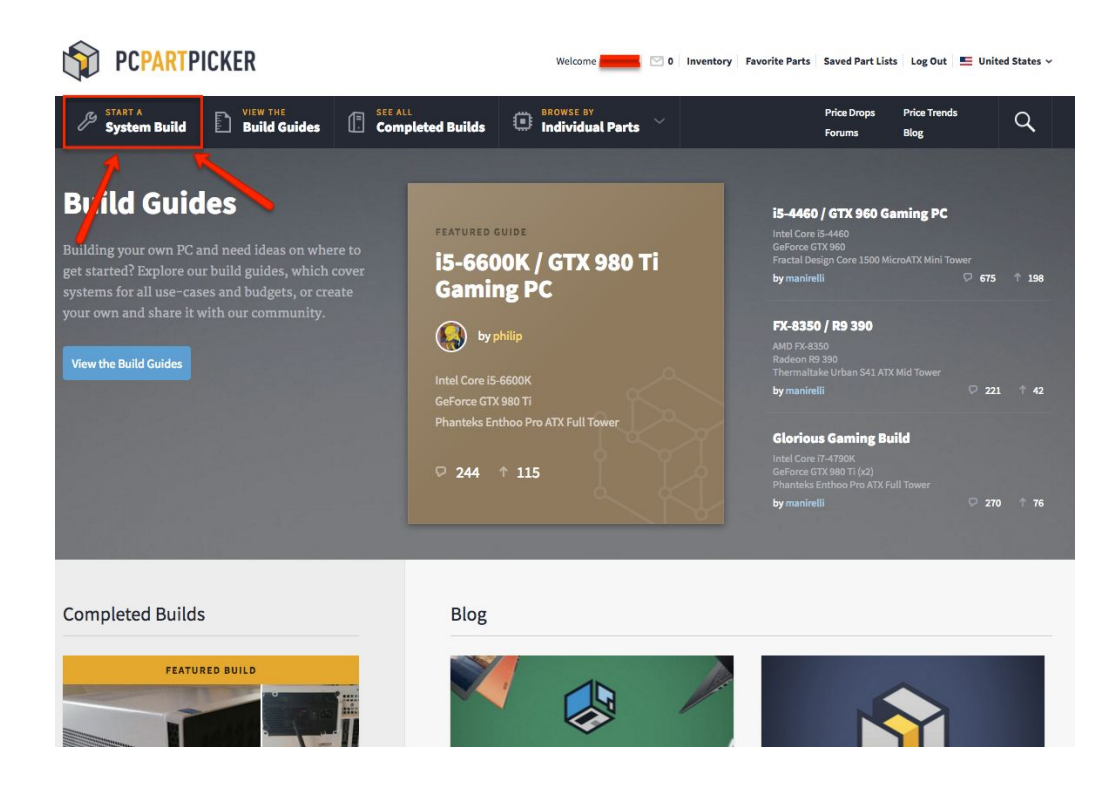

4.) Next will come up is the "Build List" and then you press any of the blue button to show a parts list of that particular part

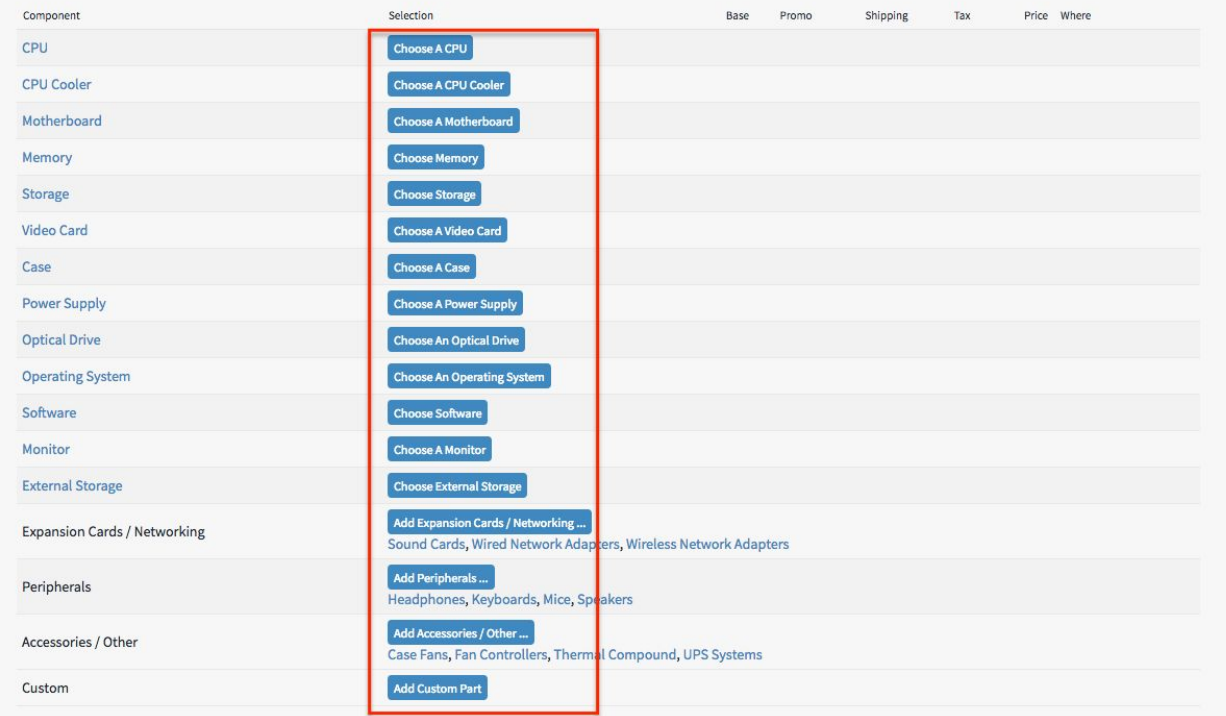

5.) Next it will bring you to a list of all the available parts for the button you pushed (in this case it is CPU's)

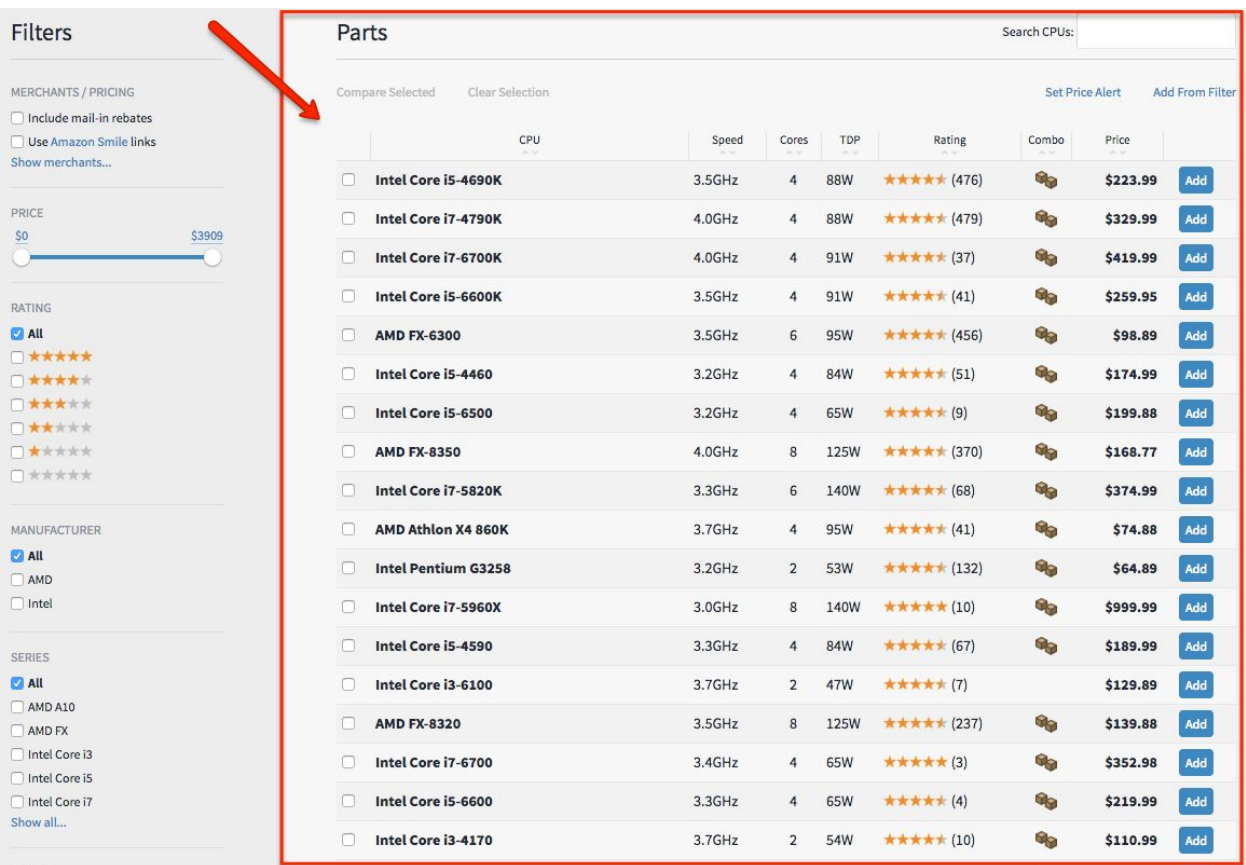

6.) Once you find a part you want you can click add to get to your parts list.

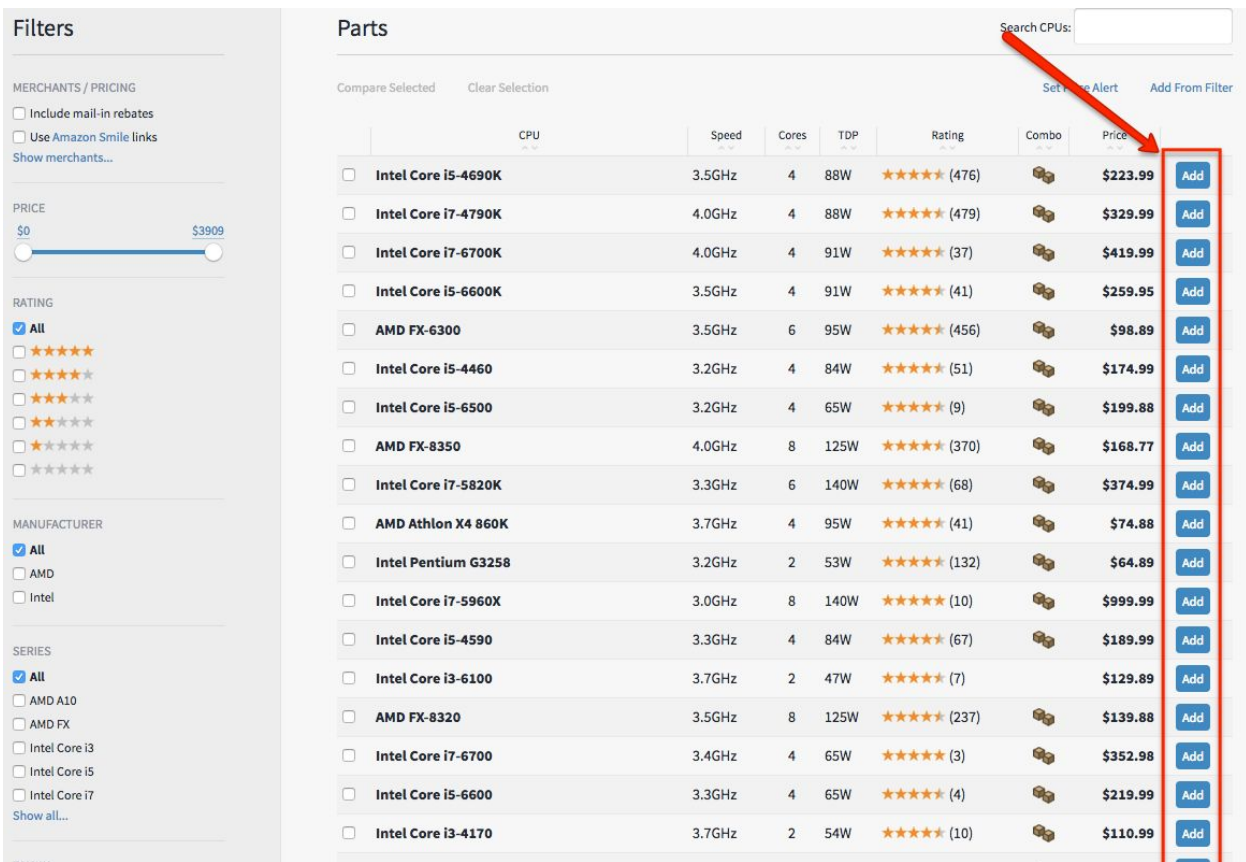

7.) And then you will continue this step until you have a fully completed computer build guide.